Indie Game Maker Tutorials

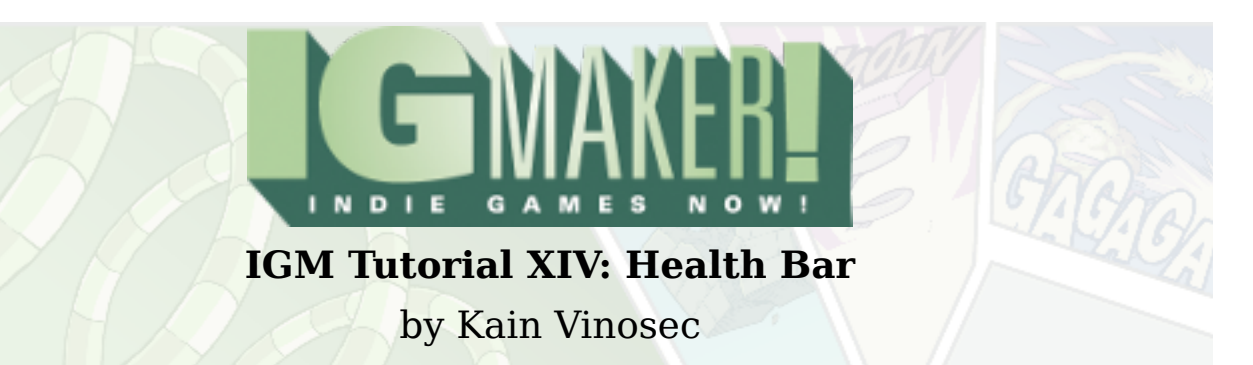

We've already went over how to show enemy and player health with numbers. Let's take that knowledge and use it to apply a health bar instead. We'll be using the shooting game we were working on. Here is the **[GPD](http://dl.degica.com/enterbrain/pre/Pre-Health_Bar_Tutorial.gpd)** if you need it. Health bar resource!

<http://blog.rpgmakerweb.com/wp-content/uploads/2012/06/Health-Bar.png>

So import your health bar under the "Materials" tab, and then head to the "Memories" sub-tab. You already have your "Player Health" memory set at 3, but in order for a health bar to work properly you need to set your Max Health as well. So go ahead and change that memory to 3 for now. Then head to the "Menus" tab and the "Menu Parts" sub-tab.

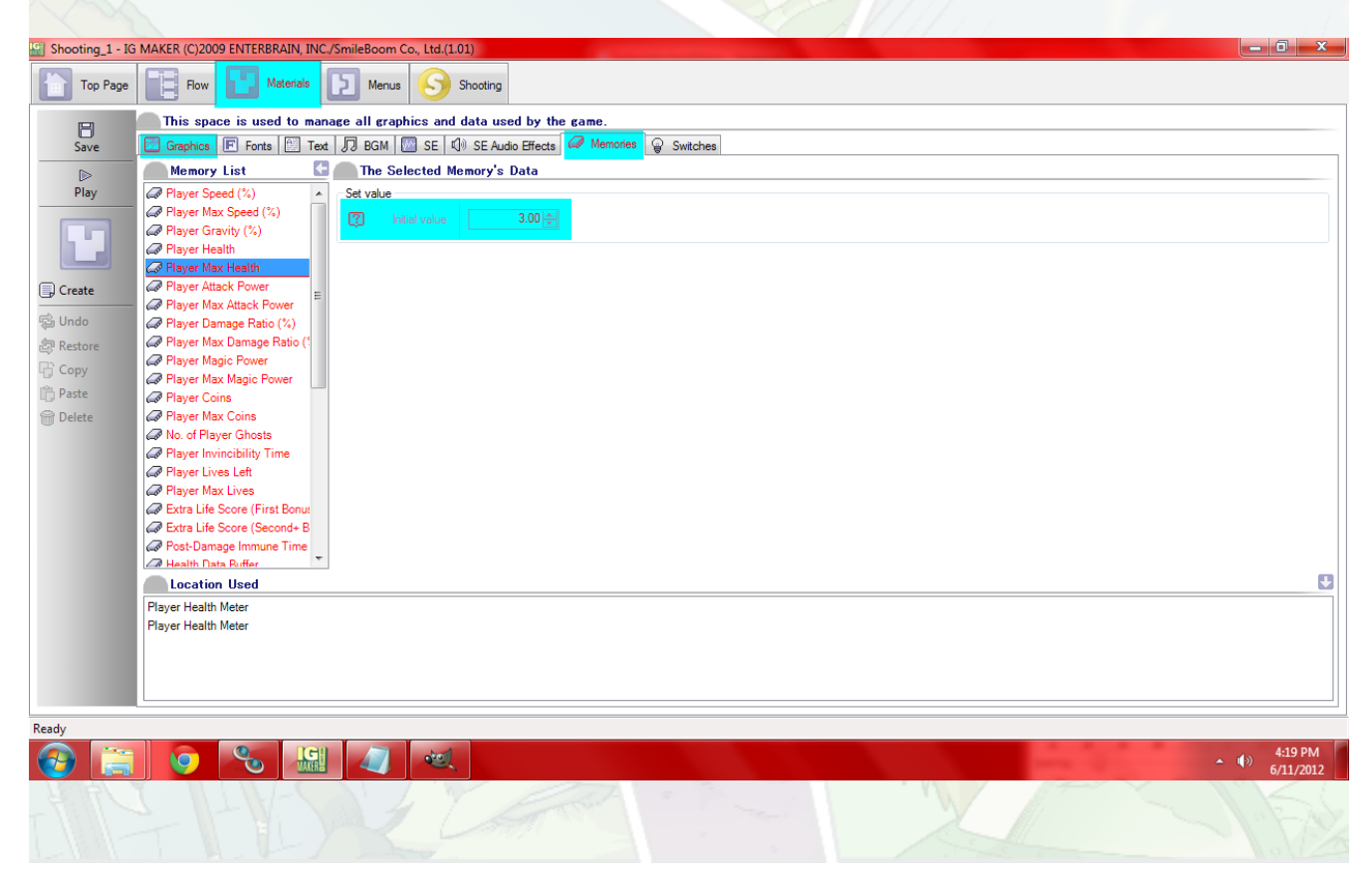

## Indie Game Maker Tutorials

Here we're going to create a "Horizontal Meter", so hit the button and make it happen! Rename it something akin to "Player Health Meter" for now. Set it up to use our health bar graphic, and then head to the "Menu-Part Specific Functions" sub-sub-tab. At the bottom here you'll find a section called "Memories To Be Linked (Defaults)". For "Memory" select Player Health, and for "Max Limit Memory" select Player Max Health.

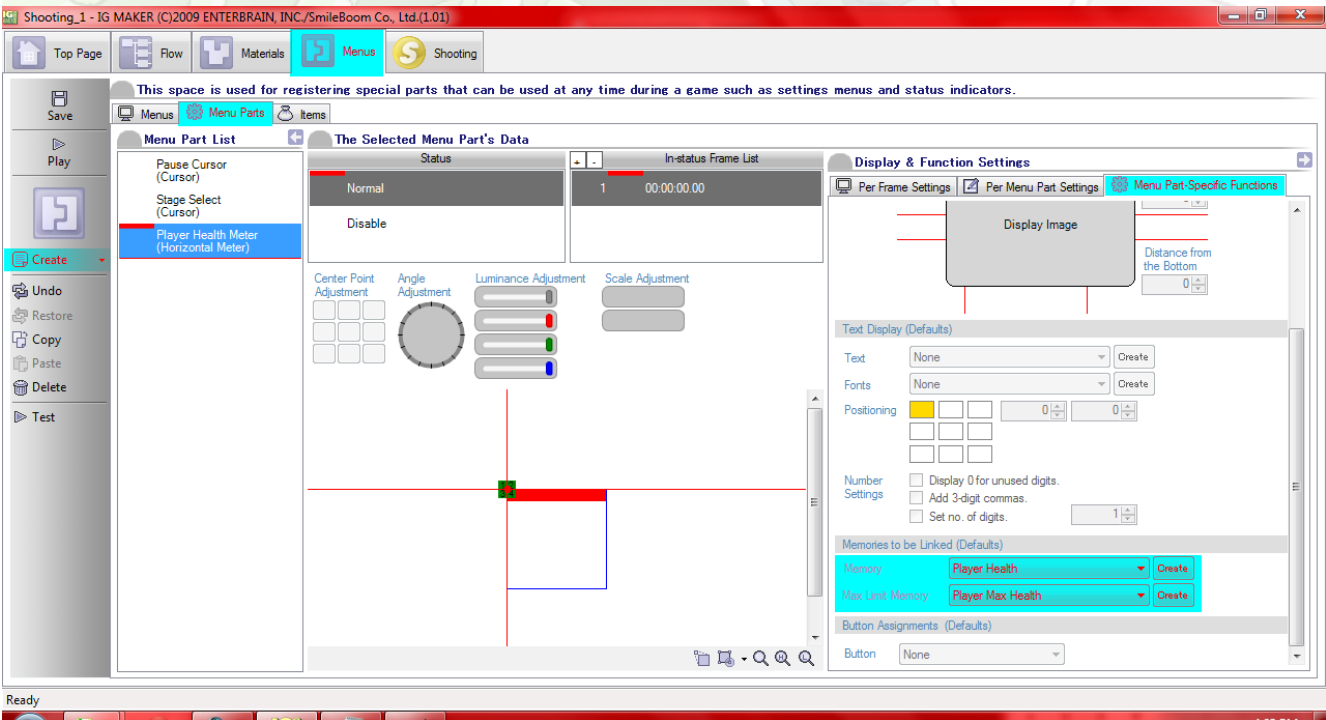

## $\bullet$ **SUMISING**

(a)  $4:23 \text{ PM}$ <br>6/11/2012

Switch over to the "Menus" tab, and select our HUD menu. Under the "Menu Parts" sub-sub-tab you can grab the health bar and place it on the screen. Flip up the "Parts Placed On The Layout" details section with the little arrow, and you can edit it's placement more accurately. I went with 16×48 to put it close to the number representing player lives and directly under the "HEALTH" text. Here you should set the "Memories To Be Linked" again for Player Health and Max Health.

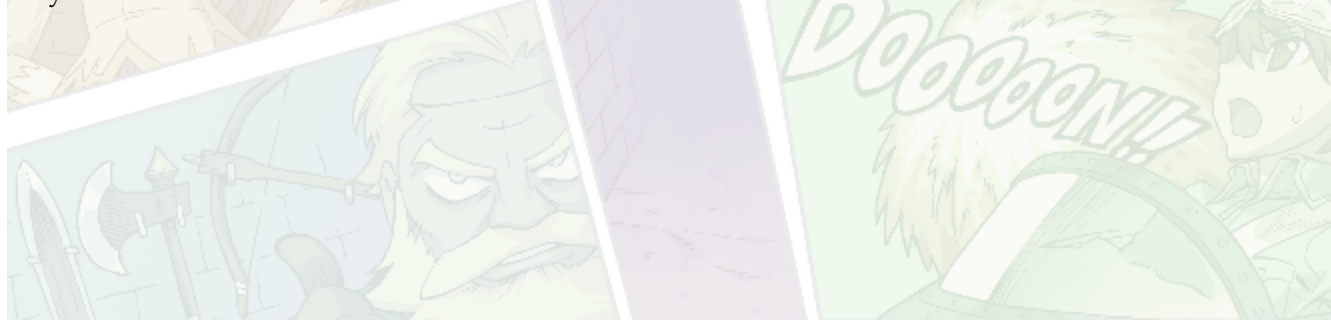

## Indie Game Maker Tutorials

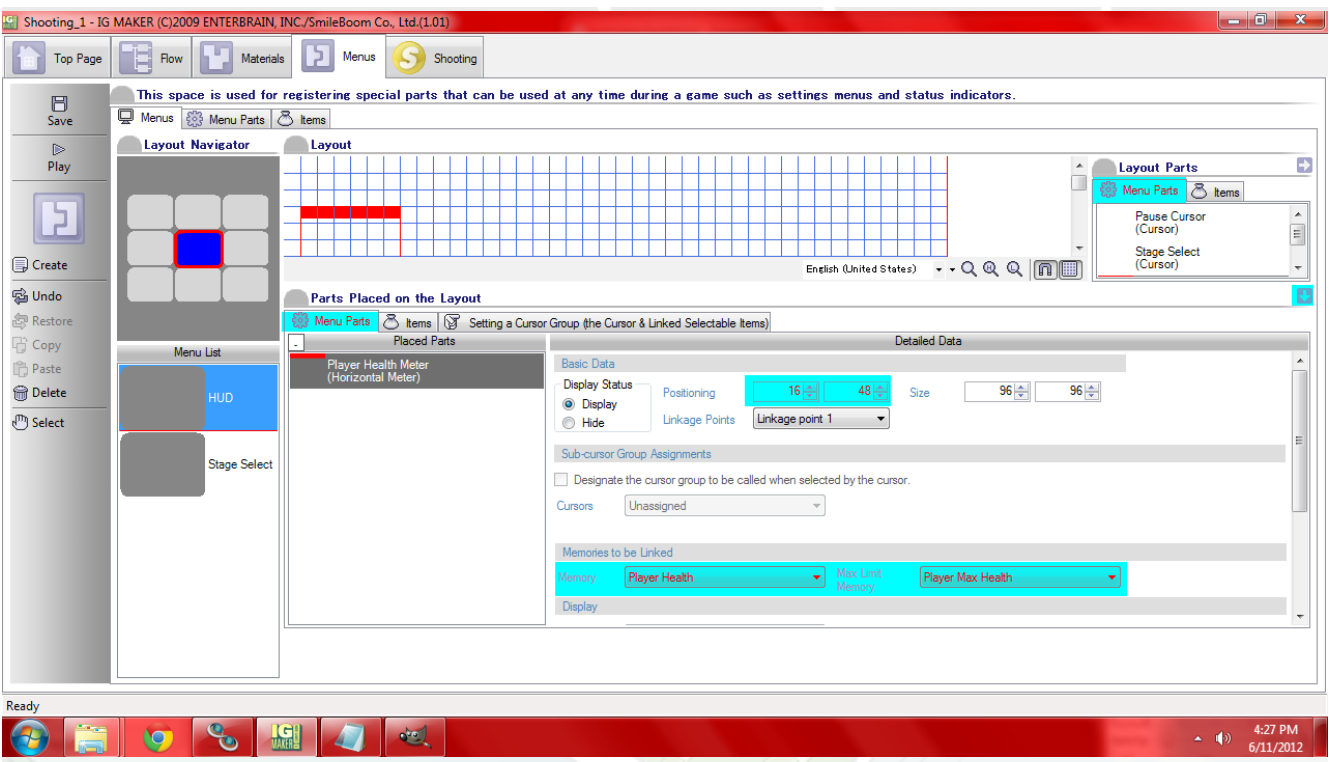

After setting that up you'll want to remove the number we were using before so switch to the "Items" tab here and you can either delete it or select the "Hide" option. That's it for now! Give it a test and watch your health deplete. If you'd like to see this in action before trying it yourself you can check out this [GPD](http://dl.degica.com/enterbrain/post/Post-Health_Bar_Tutorial.gpd). Also don't forget that this could be applied to any number of things. You could set up memories for Mana or MP and Max Mana/MP and have a magic bar or any number of other things. Happy creating!

Ready to start your own game in IGM? Purchase IGM at a 10% discount using the coupon code "**[igmakerohyeah](https://rpgmaker-cart.degica.com/cart.html?ITM[ul78twqj]=1&REFSITE=RPGMakerWEB&LANG=en_US&CURR=USD&ITM[COUPON]&meta[COUPON][coupon_code]=IGMAKEROHYEAH)"**. Any questions, comments? Ask them in the forums.